# **合肥公司税务登记流程**

**合肥公司营业执照拿到后,公司要想正常经营还需要进行税务登记和发票领用。主 要网上办理流程如下:**

**一、税务登记**

(一)经办人员先实名

1. 关注安徽办税服务厅微信小程序

#### **智行理财网** 网上税务登记办税流程(网上税务登记办税流程图)

13:55

 $\frac{10}{2}$   $\frac{10}{2}$   $\frac{246}{111}$   $\frac{46}{111}$   $\frac{69}{27}$ 

く ☆ 安徽办税服务厅 ◎ 取消

小程序

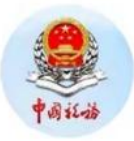

#### 安徽税务 政府

由国家税务总局安徽省税务局提供的官方预 约办税、在线取号、查询办税服务厅信息... ◎ 国家税务总局安徽省税务局 180个朋友使用过

-- 没有更多的搜索结果 -

2.点击我的实名,进行立即实名

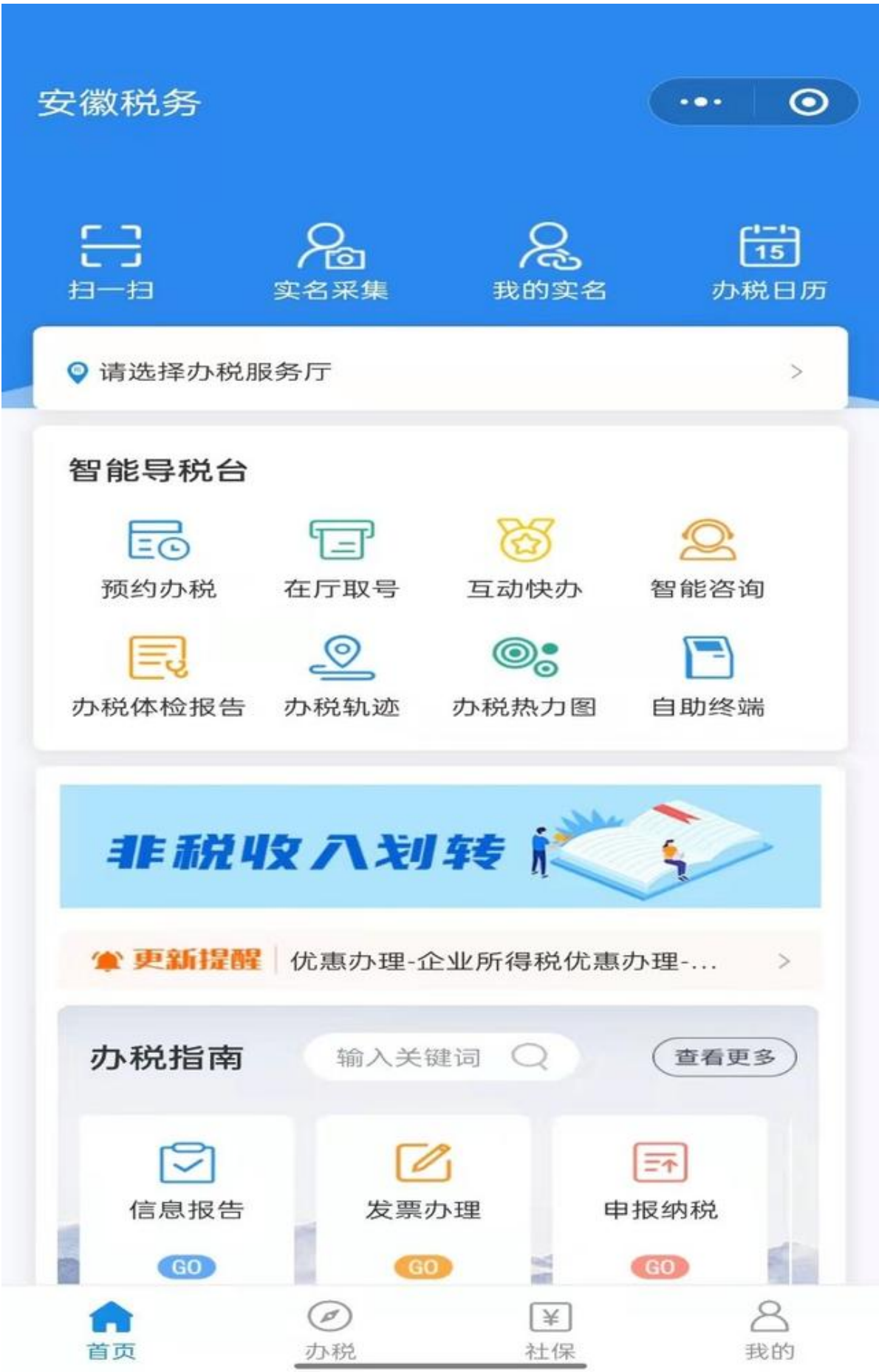

# 3.提交身份证照片进行实名采集

# 4.确认无误后进行人脸识别

#### 5.通过验证,以自然人身份登录安徽省电子税务局

# 6、点开综合信息报告,找到一照一户信息确认

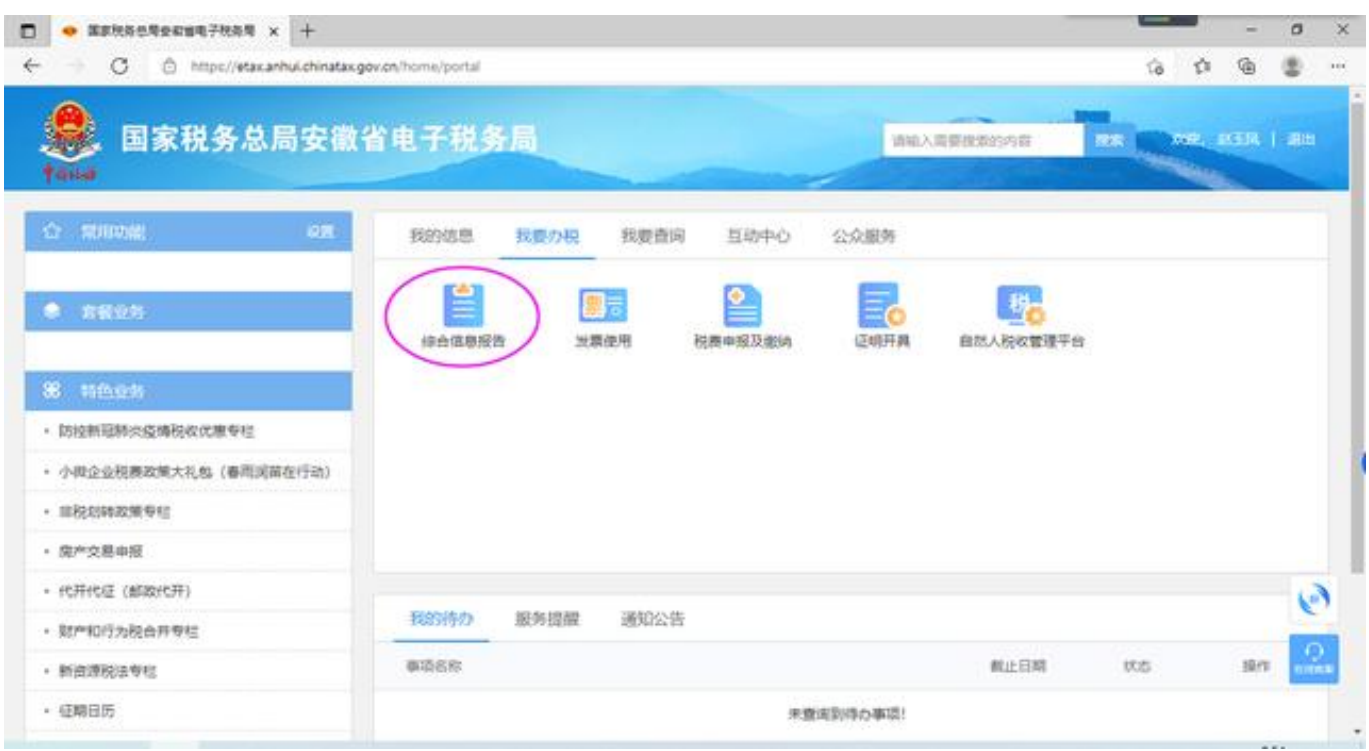

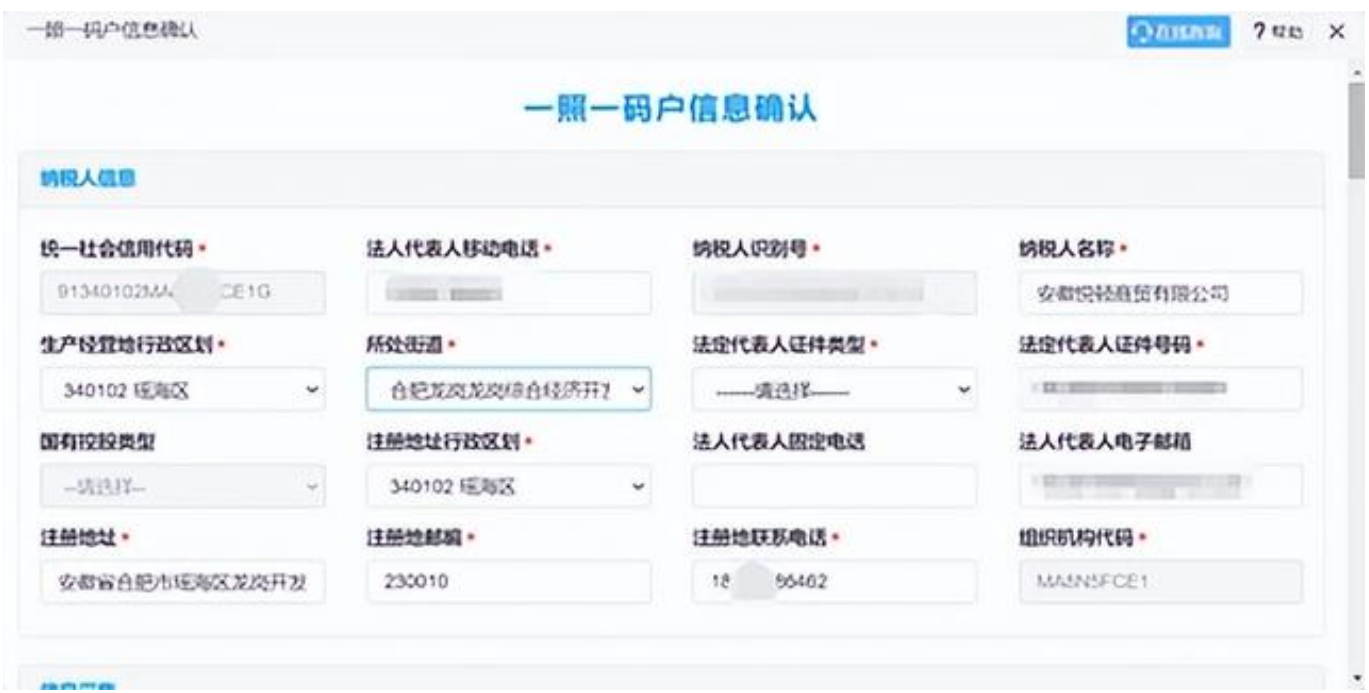

7、提前联系公司法人代表,约办理税务登记时间,一照一户信息确认需要法人代 表号码验证

- 8、输入公司社会信用代码,获取验证码后,点击确认
- 9、纳税人信息需要选择
- (1)公司所在街道
- (2)法定代表人证件类型,一般为身份证
- 10、信息采集需要选择
- (1)批准设立机关类型,为工商部门
- (2)批准设立机关(登记机关),为国家工商行政管理局
- (3)证件名称,为营业执照
- (4)总分机构标志,为非总分机构
- (5)所属市区、所属区县、所属街道和主管税务机关根据公司注册地址来选择
- (6)隶属关系根据公司地址来选择
- (7)核算方式,为独立核算自负盈亏
- (8)适用会计制度,为小企业会计准则
- (9)单位性质,一般为企业
- 10、人员信息需要填写完整
- 11、税务代理人和行业信息(附)需要选择
- (1)国标行业大类(主行业)根据企业行业选择
- (2)国标行业(主行业)根据企业行业选择
- 12、注册资本投资总额信息和注册资本信息和投资总额信息需要选择
- (1)注册资本,注意是元为单位
- (2)投资总额,注意是元为单位
- 13、投资方信息需要填写完整
- 14、经办人需要填写完整
- 15、填写完成后点击保存
	- 1. 提交完成后, 等税务局打电话告诉你个税密码
- 二 领用发票
	- 1. 将电子税务局微信小程序二维码发给客户
	- 2. 先让客户进行实名
	- 3. 以企业法人代表身份登录进去, 绑定办税人员
	- 4. 经办人员以公司身份登录安徽电子税务局, 进行发票票种核定

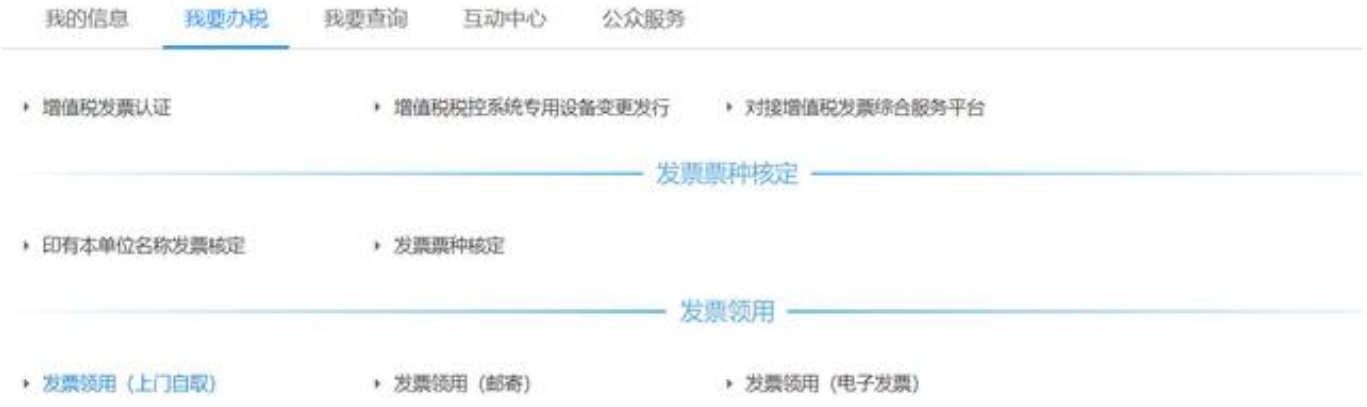

- 1. 领票人信息选择经办人
- 2. 已核定票种信息
- 3. 发票一般分为两大类,普票和专票。四小类,纸质普票和电子普票,纸质 专票和电子专票,一般情况下,选择纸质普票、纸质专票和电子专票。
- 4. 购票方式为验旧领新
- 5. 持票最高数量:纸质普票为25,纸质专票为20,电子专票为5
- 6. 票种核定申请明细
- 7. 点击新增,选择新增票种
- 8. 提交经办人身份证照片
- 9. 提交营业执照照片
- 10. 填写经办人
- 11. 点击核定申请
- 12. 提交完成后,点击我要查询,查询办税进度及结果信息查询
- 13. 处理状态已办理, 即可去柜台领税务UK和发票(发票领到手, 需要检查一 下发票代码,看领用是否正确)